#BOAGhana

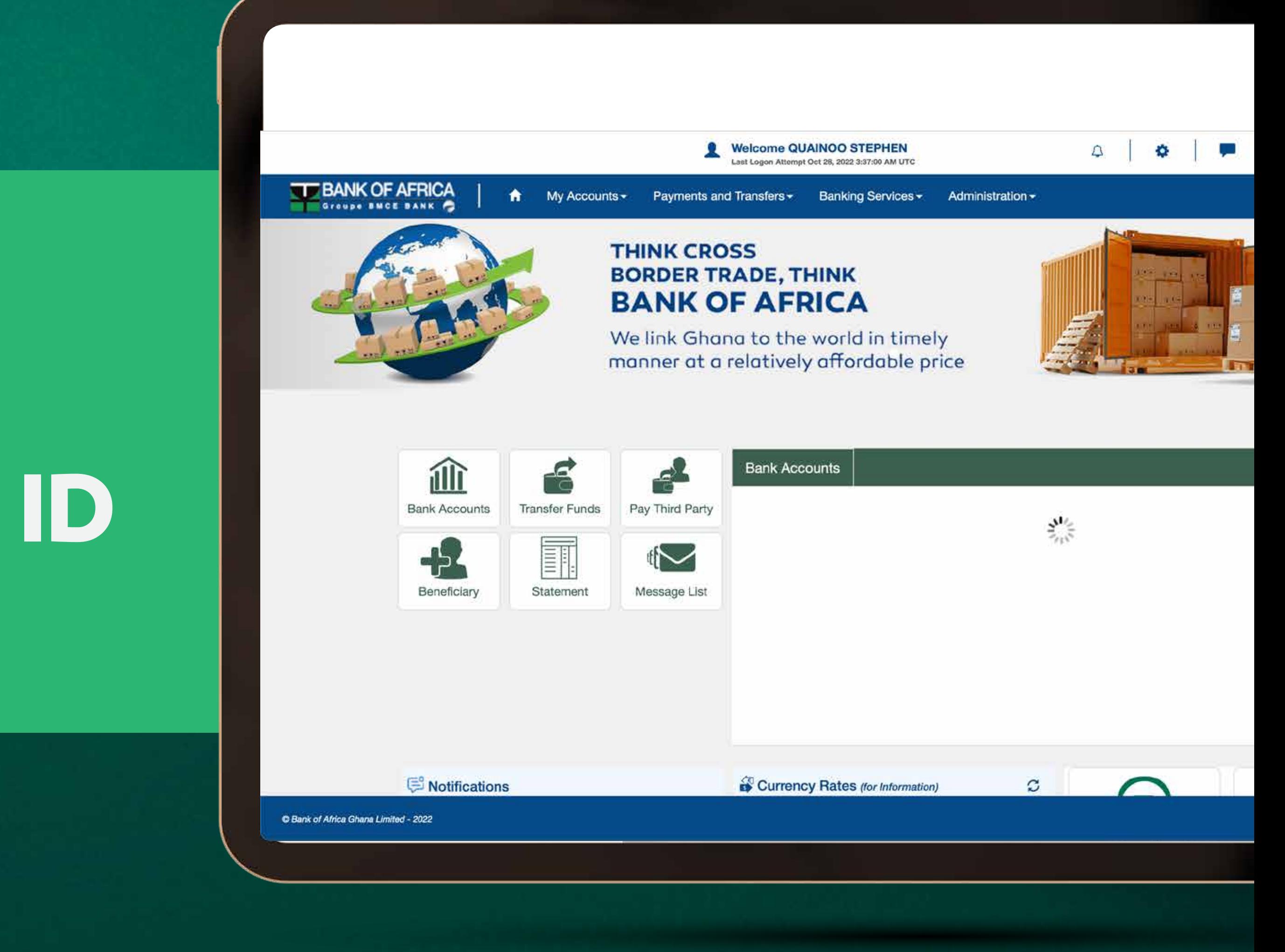

 $\blacktriangleright$ 

# NEW BOAWEB-**CHANGE OF LOGON ID**

#BOAGhana

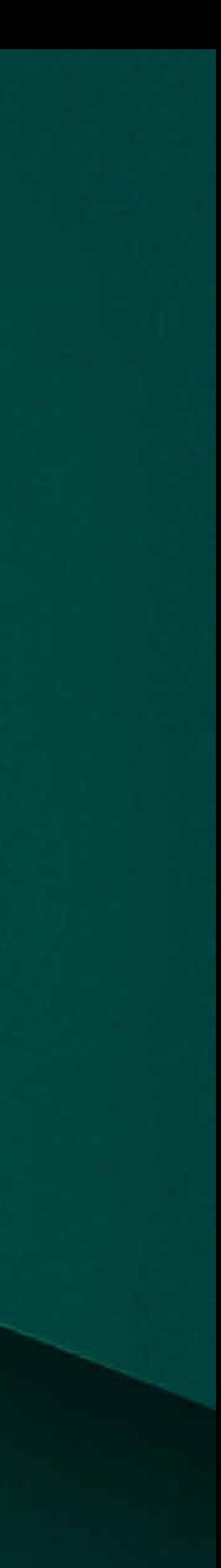

V

#### Go to Admin and select **Reset Logon ID**

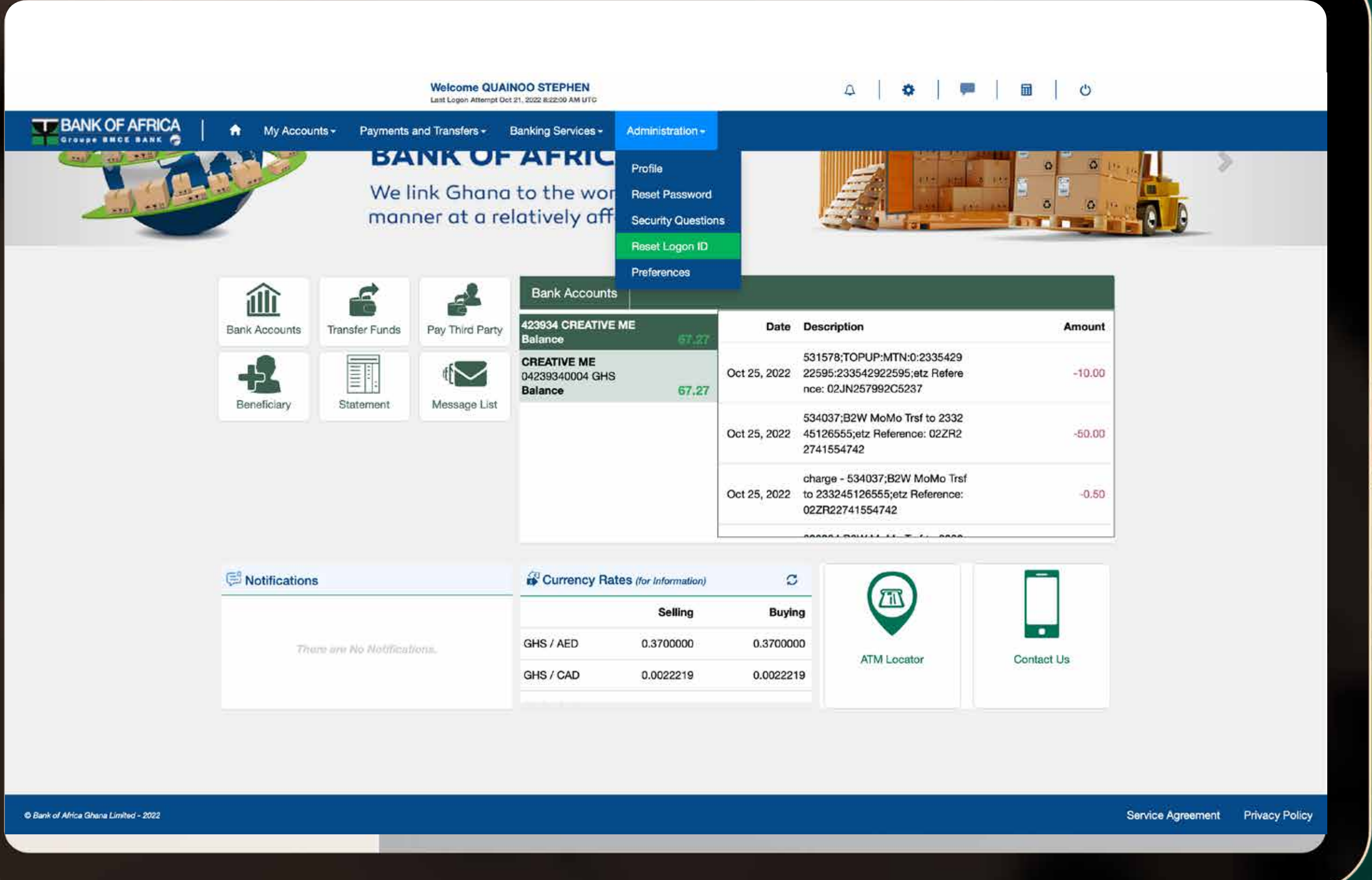

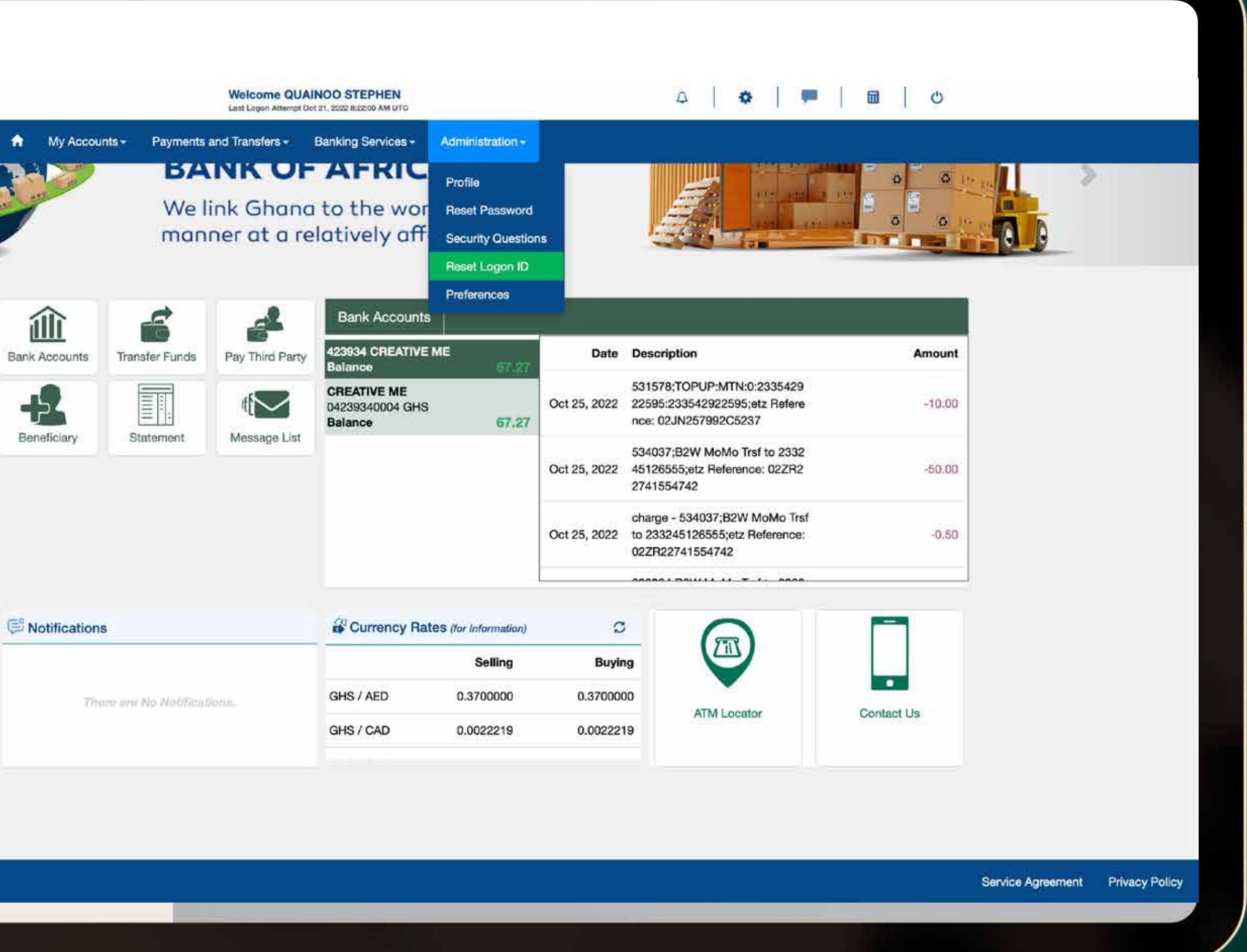

### **Step 1**

#### **Step 2**

Key in your preferred user name at the "New Logon ID" space (Refer to Logon ID Policy for guidance), repeat your preferred user name at the "Confirm Logon ID" space, key in your password then "submit".

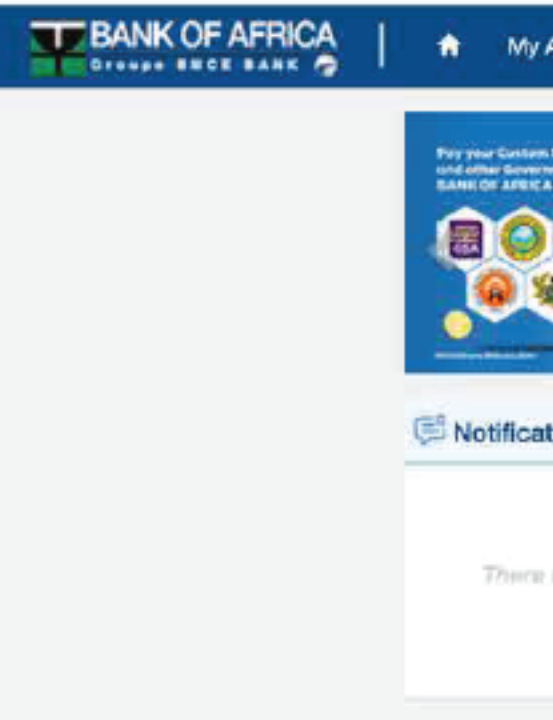

C Bank of Africa Ghana Limited - 2022

#BOAGhana

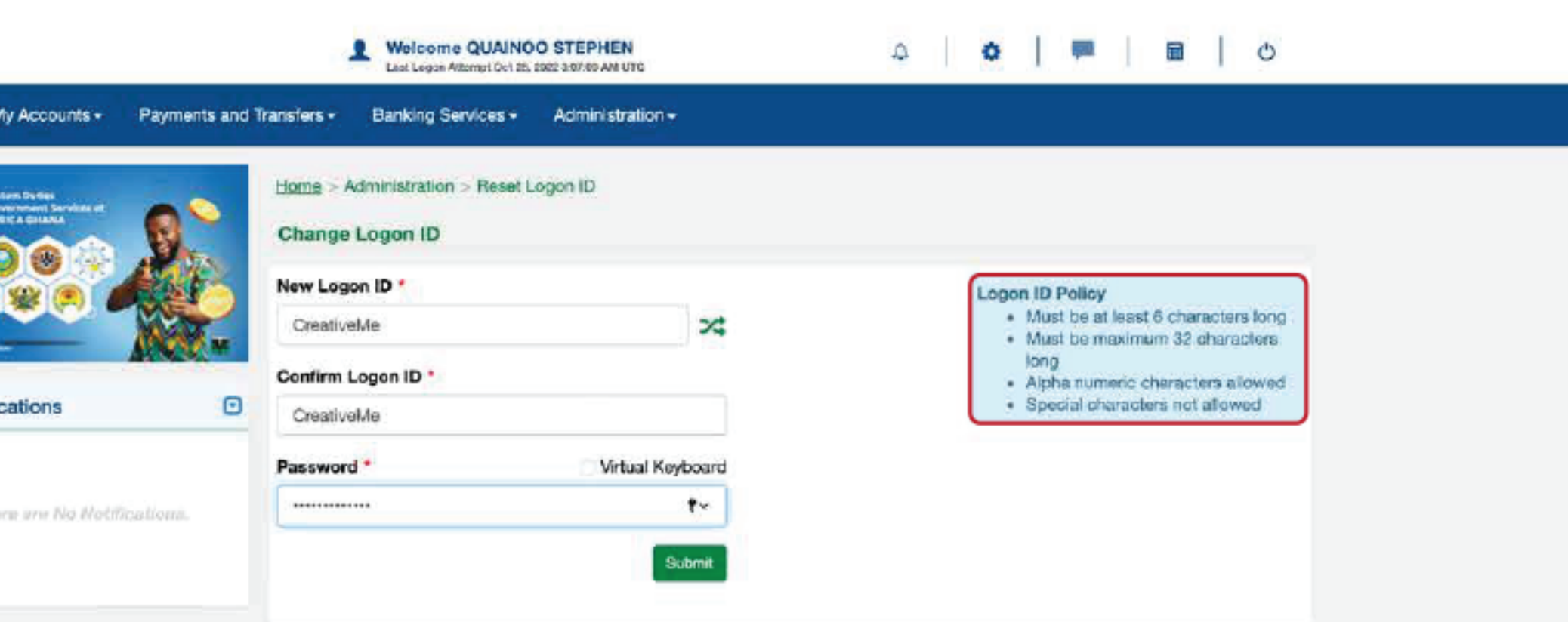

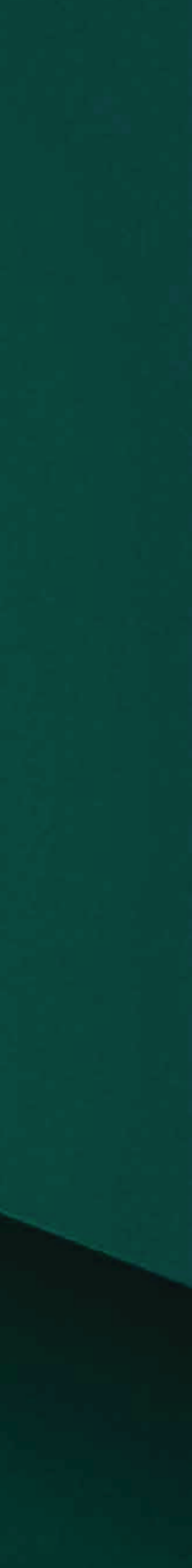

## Step 3

#### Logon ID Successfully Reset

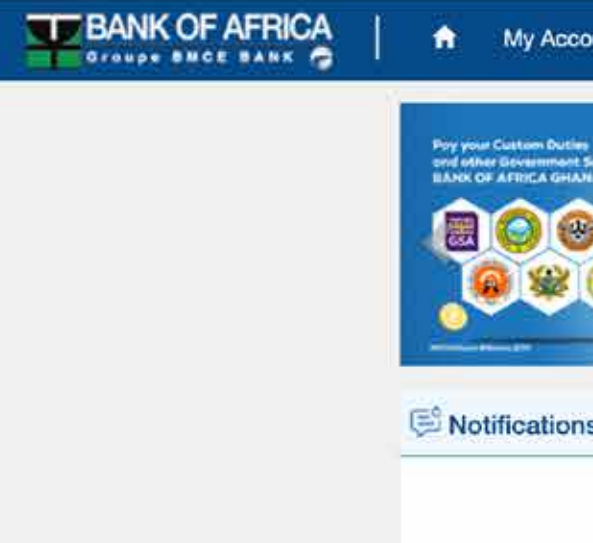

There an

C Bank of Africa Ghana Limited - 2022

#BOAGhana

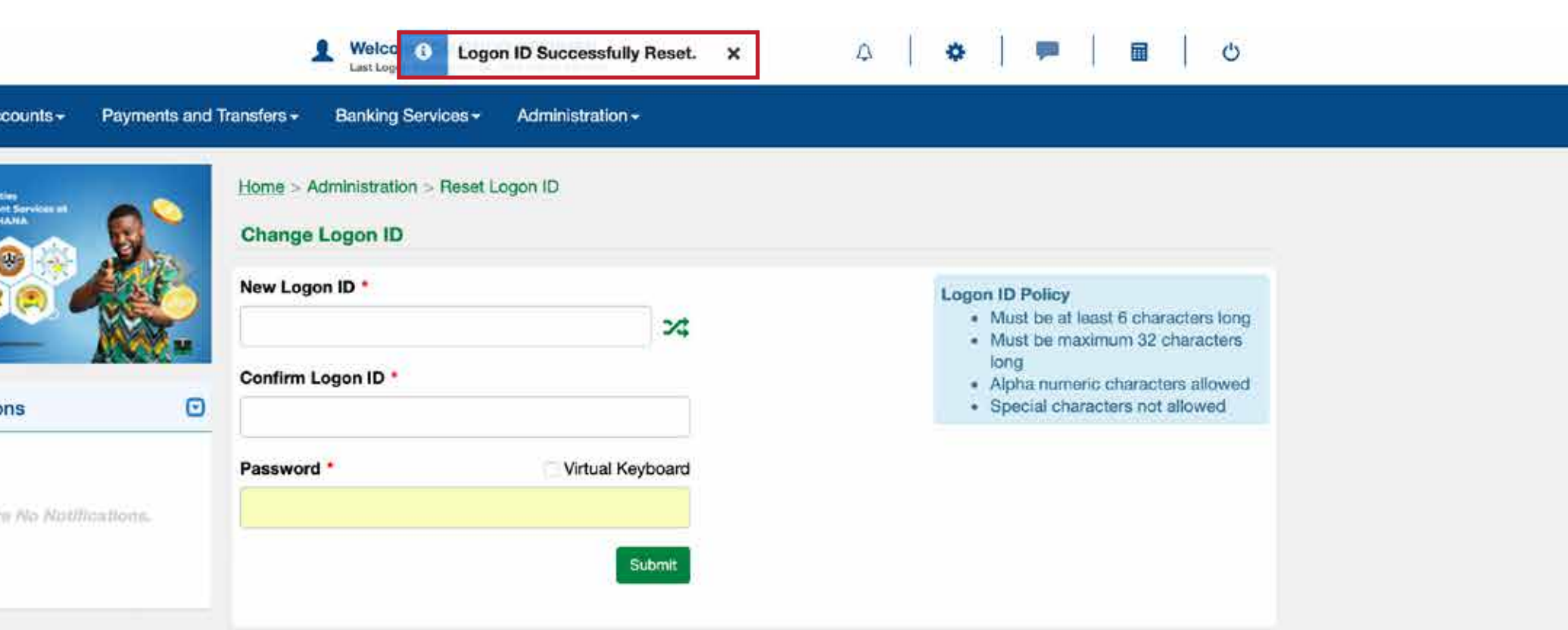

Service Agreement Privacy Policy

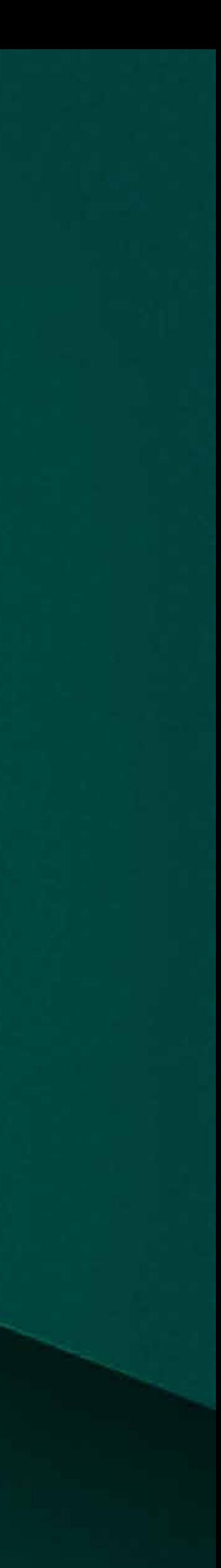

H